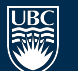

THE UNIVERSITY OF BRITISH COLUMBIA

# **PHRM 131: Finding the Evidence**

**Ursula Ellis | April 2016 ursula.ellis@ubc.ca** 

THE UNIVERSITY OF BRITISH COLUMBIA

### **Learning objectives**

By the end of this session, you should be able to:

 $\Box$  Describe the strengths of evidence syntheses, systematic reviews, and guidelines as information sources

 $\Box$  Explain these features of a PubMed search:

- § Automatic term mapping
- § MeSH and keyword searching
- § Filters

THE UNIVERSITY OF BRITISH COLUMBIA

### **Pharmaceutical Sciences research guide**

#### **guides.library.ubc.ca/pharmacy**

THE UNIVERSITY OF BRITISH COLUMBIA

# *Example clinical question***:**

### **Do statins reduce cardiovascular risk?**

### **Where do you begin your research?**

### **Why?**

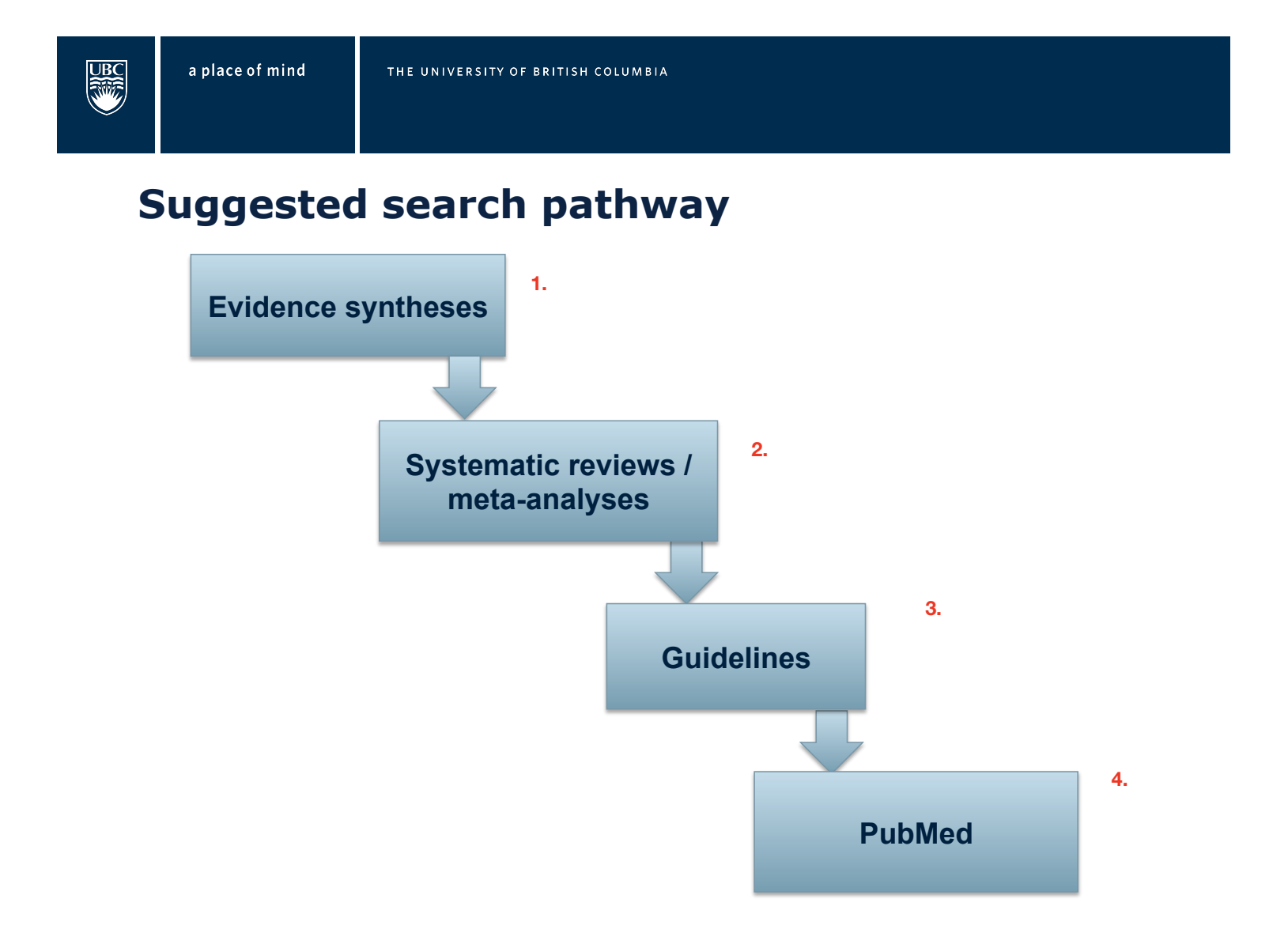

THE UNIVERSITY OF BRITISH COLUMBIA

#### **1. Evidence syntheses**

Key sources available from UBC Library:

• Dynamed

**Dynamed has actually been shown to be better than UpToDate --> divided into Level 1, 2, 3 evidence (will provide Vancouver referencing citation** 

• BMJ Best Practice

**BMJ is more condition-based** 

UpToDate is also quite popular, and accessible with a personal subscription or to staff at the health authorities. Studies have shown that it's not as current as DynaMed.

THE UNIVERSITY OF BRITISH COLUMBIA

#### **2. Systematic Reviews and Meta-Analyses**

• Reviews from the Cochrane Database of Systematic Reviews are usually very high quality.

(*note: UBC gets full text of these reviews via Ovid, not Wiley*)

• Individual journals also publish systematic reviews. You can find both Cochrane reviews and other SRs by filtering your PubMed search as shown below.

(*note: filter is not perfect! Not all results are systematic reviews*)

**Article types Clinical Trial** Review On left side of search result screen - Customize Click "customize," check the box for systematic reviews, then when it

appears on the menu click it to limit your search results.

THE UNIVERSITY OF BRITISH COLUMBIA

### **3. Guidelines**

Strength of evidence in guidelines varies.

Two suggested sources to find guidelines:

www.guidelines.gov --> can compare side by side different guidelines<br>National Guideline Clearinghouse

• Not limited to just US guidelines

Trip database

**it sorts things by types of research --> systematic review** 

• Searches lots of types of evidence in addition to guidelines

Note: full text of some guidelines is not accessible, esp. for some UK guidelines.

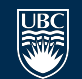

THE UNIVERSITY OF BRITISH COLUMBIA

**The previous ones are time-saving methods, because someone had synthesized the info for you**

#### **4. Going beyond synthesized information: Searching PubMed**

**PubMed is good for information that is not well-synthesized together --> not well known** 

- PubMed includes the Medline database plus some additional articles.
- Subject experts read articles and add data to their Medline records – the added data make article searching easier.
- Medline covers nearly 6000 biomedical journals, 1946 present.

Search PubMed via the Library's website. Log in to EZProxy to access full text articles:

- Google ubc library pubmed
- Or, on library homepage, click Indexes and Databases and search for PubMed

THE UNIVERSITY OF BRITISH COLUMBIA

#### **5 things to know about PubMed**

**PubMed tries to match up the terms that you looked up with PubMed's MeSH terms** 

- 1) Automatic term mapping can help you search if it works correctly
- 2) MeSH can help you find all the articles on your topic, without you having to think of all the words to describe it. There are also special drug terms (Pharmacological Actions and Supplementary Concepts)
- 3) Keywords may also be necessary in your search.
- 4) Filters can focus your search to most relevant results.
- 5) You can use the Advanced Search screen to build a search with multiple concepts.

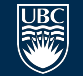

THE UNIVERSITY OF BRITISH COLUMBIA

#### **Automatic Term Mapping – always check the Details!**

You can enter your terms into the search box as you would with Google: statins cardiovascular risk

Check Search Details on the right side of the screen to see how PubMed interpreted your search:

**Search Details** 

**Query Translation:** 

```
("hydroxymethylglutaryl-coa reductase inhibitors"
[Pharmacological Action] OR "hydroxymethylglutaryl-coa
reductase inhibitors"[MeSH Terms] OR ("hydroxymethylglutaryl-
coa"[All Fields] AND "reductase"[All Fields] AND
"inhibitors"[All Fields]) OR "hydroxymethylglutaryl-coa
reductase inhibitors"[All Fields] OR "statins"[All Fields])
AND ("cardiovascular system" [MeSH Terms] OR
("cardiovascular"[All Fields] AND "system"[All Fields]) OR
"cardiovascular system"[All Fields] OR "cardiovascular"[All
Fields]) AND ("risk"[MeSH Terms] OR "risk"[All Fields])
```
THE UNIVERSITY OF BRITISH COLUMBIA

#### **What are MeSH terms?**

**When change PubMed to MeSH, only put 1 idea in at a time! Subheadings under MeSH shows only 1 aspect of the idea** 

**Medical Subject Headings** are standard terms that subject experts use to label articles. Using them helps you find more relevant results, and keeps you from having to think of, and search for, every possible keyword to describe your concept.

Example: Hydroxymethylglutaryl-CoA Reductase Inhibitors

Pharmacological Action terms are similar – they group together all the drugs with that action so you can search them all at once: Example: Hydroxymethylglutaryl-CoA Reductase Inhibitors [Pharmacological

Action]

Supplementary Concepts are also similar. They are typically used for less common drugs. Example: cerivastatin [Supplementary Concept]

**Put each aspect of PICO in seperately**

THE UNIVERSITY OF BRITISH COLUMBIA

#### **Why does automatic term mapping use both MeSH and "all fields" (keywords?)**

When you search for a term in "all fields," it's looking for an exact match for that word in the title, abstract, and a few other places (not the whole text of the article).

Searching for your idea only as "all fields" will miss some relevant articles that might use a synonym for your idea, or have a misspelling. So it's best to use MeSH terms in your search too.

THE UNIVERSITY OF BRITISH COLUMBIA

#### **MeSH and keyword strengths**

#### **MeSH strengths:**

- Finds relevant articles, no matter the exact keywords used
- Will also find narrower, related terms
- You can use subheadings to make your search more targeted.

#### **Keyword strengths:**

•Time lag in adding MeSH terms to articles – a few months to over a year. Find newest articles using keywords.

•There's not a MeSH term for every idea – sometimes a keyword is the only way to find things. Example: there's not yet a MeSH term for antimicrobial stewardship.

> For a comprehensive search, it's best to use both MeSH and keywords.

THE UNIVERSITY OF BRITISH COLUMBIA

#### **Building a search using the MeSH database**

Access the MeSH database by changing the drop-down menu next to the search box. Enter one concept at a time.

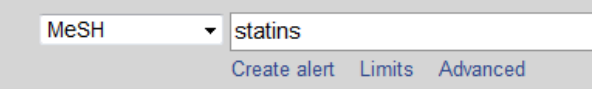

**Look up term into MeSH --> add to search builder (use 'and'/'or') --> add 'subheading' --> after done looking up all MeSH terms --> look under PubMed , then go to "advanced" and decide which searches you want to include** 

THE UNIVERSITY OF BRITISH COLUMBIA

#### **MeSH database: anatomy of a record**

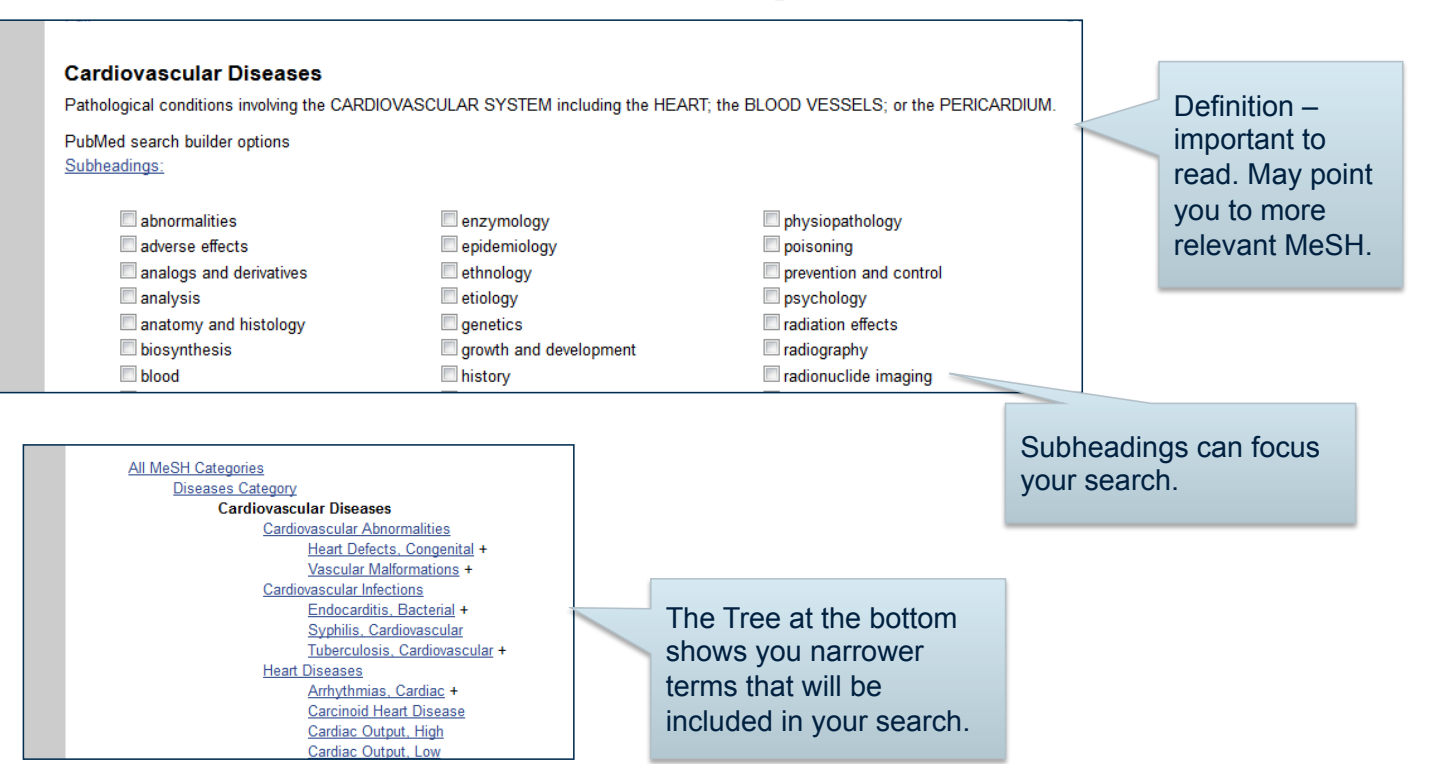

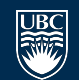

THE UNIVERSITY OF BRITISH COLUMBIA

#### **MeSH database: search builder**

From the MeSH database, you can add terms to the search builder and search PubMed.

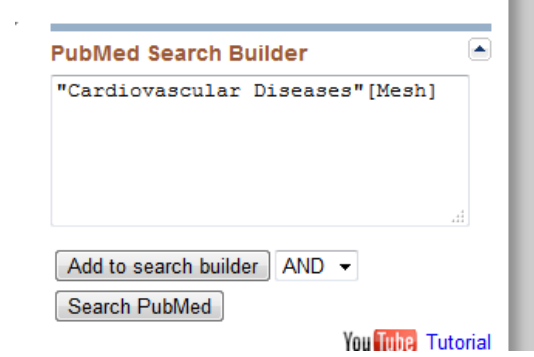

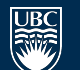

THE UNIVERSITY OF BRITISH COLUMBIA

#### **Advanced search**

After you've chosen your MeSH terms, click the "Advanced" link under the search box to combine with AND or OR. *(remember: OR gets you MORE results)* 

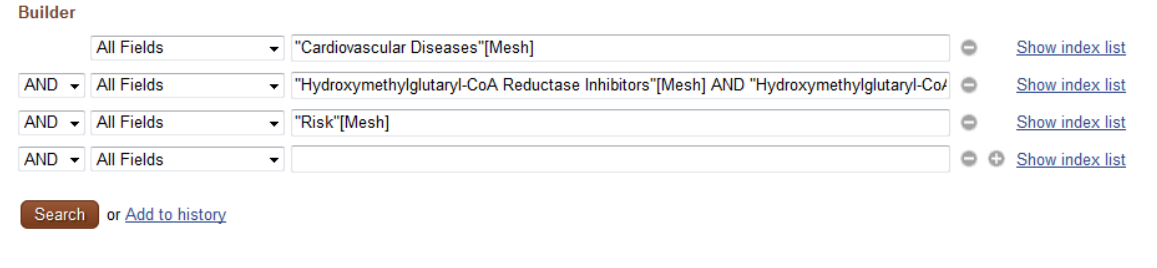

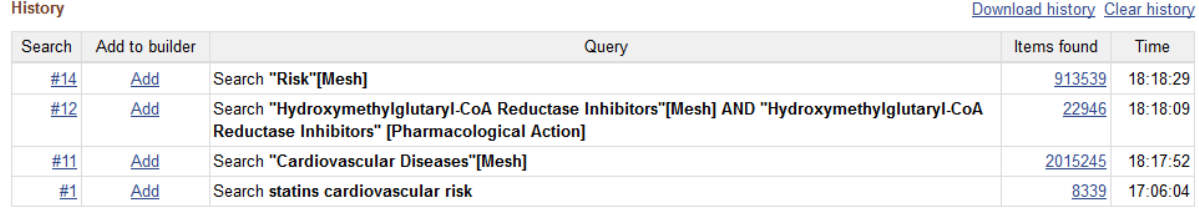

THE UNIVERSITY OF BRITISH COLUMBIA

#### **Using filters to focus your search**

**Filters** can be found on the left side of the search results screen. They will get you fewer, better results.

Some aspects of the "P" in your PICO are best addressed through filters (age, sex, human)

Publication types can also be useful in finding high quality evidence. You can limit to systematic reviews, RCTs, or several other study types.

\*Note: using most filters will exclude the newest articles which are in PubMed, but have not yet been indexed in Medline.

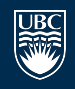

#### THE UNIVERSITY OF BRITISH COLUMBIA

#### **Using filters: two steps**

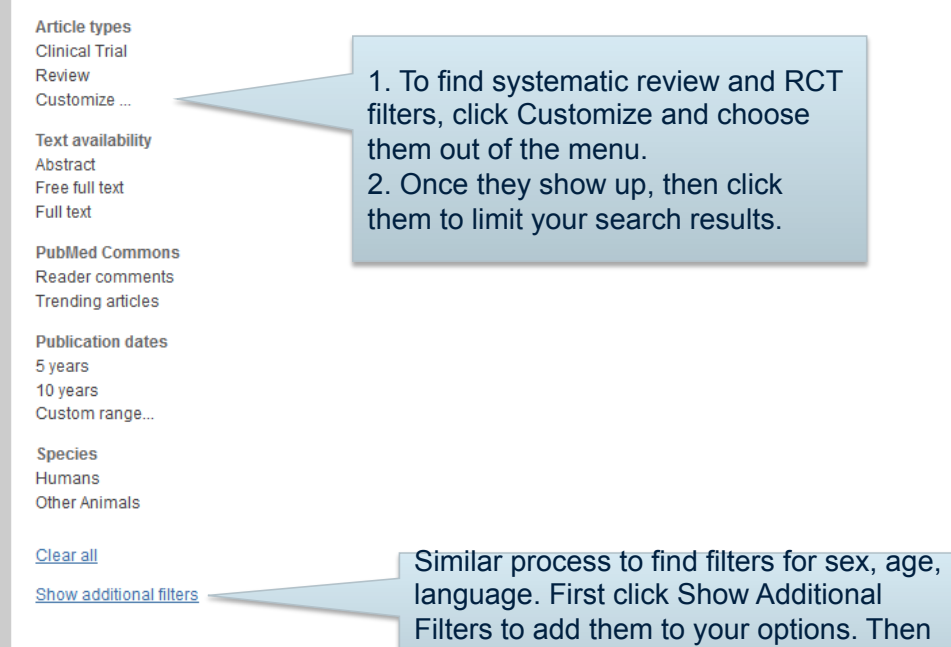

Filters to add them to your options. Then click on them to actually limit your search.

#### THE UNIVERSITY OF BRITISH COLUMBIA

#### **Recap: finding the evidence**

Step 1: Check DynaMed/Best Practice, look for systematic reviews, look for guidelines.

Step 2: Search PubMed – tools you can use include:

- automatic term mapping to discover MeSH terms
- using the MeSH database to learn more about MeSH terms
- keyword searching when appropriate
- filters to focus on special populations or study types
- advanced search to combine search sets together

Step 3: Contact me! guides.library.ubc.ca/pharmacy

THE UNIVERSITY OF BRITISH COLUMBIA

#### **Appraisal is critical!**

No matter where you find information – examine it critically.

**Retraction Watch** 

Cochrane withdraws review on zinc for colds for data concerns

**Retraction Watch** 

Tracking retractions

Authors' pharma ties cause Cochrane to withdraw two diabetes reviews

**Retraction Watch** 

Tracking retraction:

Cochrane withdraws criticized alcohol misuse report for "major errors"

Tracking retractio

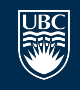

THE UNIVERSITY OF BRITISH COLUMBIA

## **Your feedback, please!**

bit.ly/1Tt9wcT